# A Comparative Analysis of Mobile AR Software with the Application to the Archeological Site Medijana

Dušan Tatić<sup>1</sup>, Časlav Stefanović<sup>2</sup>, Dragan Stanković<sup>3</sup>

*Abstract* - **As Augmented Reality is becoming more and more popular, it is also getting different ways of use. A particular area of application is in the field of digitalization of cultural heritage. Consequently, there are numerous tools for the application development in this area. This paper provides an overview and a comparative analysis of the software for mobile augmented reality. Based on this analysis, we selected a software tool to augment and improve the archaeological sites, by integrating 3D models of the artifacts with images of the real environment. As a case study, this paper presents the implementation details for the design of the fountain in the audience part of the imperial palace at the archaeological site of Medijana, Niš, Serbia.**

*Keywords –* **Augmented Reality (AR), AR browsers, Mobile AR SDK, Cultural heritage**

## I. INTRODUCTION

Augmented Reality (AR) is defined as a real-time direct or indirect view of a physical real-world environment that has been enhanced by adding virtual computer-generated information to it [1]. Improvements in computer graphics technology have lead to the world of virtual reality becoming more and more real, while the possibilities of combinations with real (actual) worldly environment opens a new dimension in the understanding of the concept of reality (the real world). In cases where the combination of real space and virtual elements is needed, the practical application indicates that there are no fixed limits.

According to Milgram [2], the possible combination states are shown in Fig. 1. Through the implementation of virtual objects into a real environment we create the augmented reality.

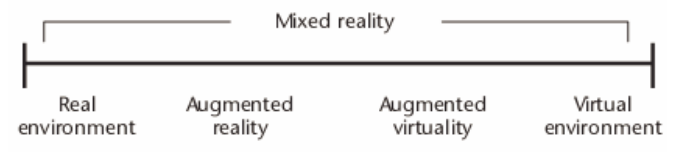

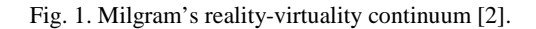

Augmented reality technology (AR) has achieved great progress over the last few years. The ever-increasing implementations of augmented reality are a result of the development of both hardware and software solutions. In this paper we show the implementations of augmented reality in the field of cultural heritage by using mobile devices.

1 Dušan Tatić, Faculty of Electronic Engineering, University of Niš, Serbia, e-mail: dusan@dragongroup.org <sup>2</sup>

 ${}^{2}$ Časlav Stefanović, Faculty of Electronic Engineering, University of Niš, Serbia, e-mail: caslav.stefanovic@gmail.com <sup>3</sup>

<sup>3</sup>Dragan Stanković, Faculty of Technical Science, Kosovska Mitrovica, Serbia, e-mail: sfsgagi@gmail.com

# II. COMPARATIVE ANALYSIS OF AR SOFTWARE

The development of mobile devices over the last few years has contributed to the implementation of the augmented reality technology on these devices. Thus, the mobile augmented reality software has also undergone development, which has facilitated the process during which users', in an interactive manner (using images from the real world), search for information (without the use of a keyboard and mouse). Studying the field of augmented reality from the aspect of development and implementation of AR applications we can identify two groups: AR browsers and AR software development kits.

#### *A. AR browsers*

This group includes AR browsers (ARBs), that are, applications of augmented reality aimed at helping the search of the real environment by using mobile devices cameras. By following the search of the images of the real environment, they are augmented with multimedia contents (html, image, audio, video or 3D models). AR browsers index the content through media streams (termed channels, layers, or worlds). ARBs, generally, accesses remote resources using web protocols and web services.

All ARBs work in a similar way and consist of the following components (Fig. 2.):

1. The ARB represents the client on the mobile device.

2. The publishing website - a website on which developers can register new channels (layers, worlds), and manage their channels and accounts.

3. The ARB server is the basis of this system and represents the interface towards other components (ARB, the publishing web site, and external servers).

4. The external server – a platform on which are stored all the multimedia contents (images, text, audio, and video) as well as the description of the location (POI - point of interest)*.*

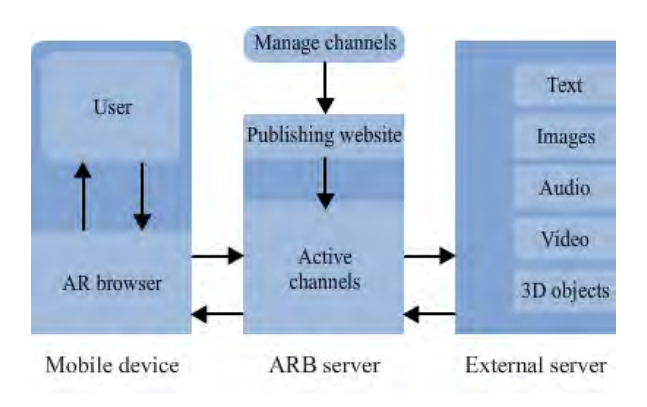

Fig. 2. AR browser system overview.

On the basis of previous research [4], shown in Fig. 3., we carried out an analysis, of the three most frequent AR browsers from the first group: Layar, Junaio, and Wikitude.

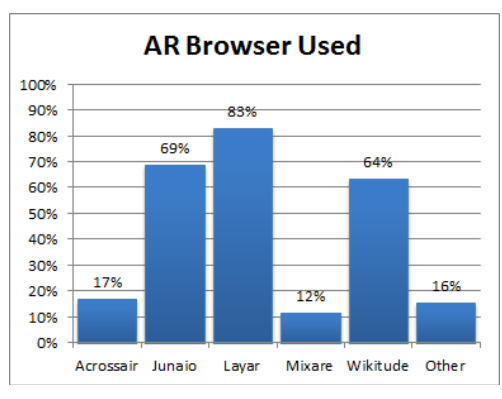

Fig. 3. Usage of AR browsers [4].

#### *A.1 Layar AR browser*

Layar [5] was one of the first ARB that appeared on the market, designed for the Android and iOS operating systems. It enables both location based and vision based tracking. This browser, the creation of channels also known as layers is enabled. POIs are shown, in the form either of an icon or a 3D object, on the display of the mobile device. By clicking on a POI it is possible to obtain additional information, to activate some of the multimedia contents or launch another application. The Layar browser gets data on the layer channel with the JSON structured data.

## *A.2 Junaio AR browser*

Junaio [6] is a powerful AR browser which offers the support for location based tracking and both marker and markerless image recognition. For location based tracking, except for the outdoor version, an indoor version was also created, that is, one which supports AR even in those locations where GPS is not available and where the compass does not work. In order to determine the user's position in these conditions, we use the Latitude Longitude Altitude - Markers (LLA Markers).

Location based channels show points of interest. Virtual objects floating at the position of a POI. These virtual objects can take the form of: texts, thumbnails, or can be animated and static 3D objects. Each of these POIs can be linked to other images, sounds, videos, and websites.

GLUE (image based) channels are used for vision tracking and enable one to attach or "glue" virtual 3D models to any real object. The Junaio server transforms markers into tracking xml which then helps the Junaio browser to perform an optical analysis. To describe layers and POIs we use a specific XML code.

# *A.3 Wikitude AR browser*

The Wikitude World browser [7] is used for location based tracking. POIs are grouped into worlds, just like layers are

formed in the case of the Layar browser. It supports 2D multimedia contents. This browser uses its own ARML language (Augmented Reality Markup Language) which is based on KML (Google) and enables the addition of more data onto the POI including addresses, telephone-numbers, links, different icons and images. Using the ARML database we can exchange data between the client (the mobile device), the Wikitude server, and external servers. This ARB can be used on iOS and Android platforms.

## *B. AR software development kits*

The second group of software includes software development kits (SDKs) used to create mobile applications running on iOS and Android devices, providing mobile AR functionality. This software is by its structure and functionality significantly more complex than the software from the first group. Unlike the AR browser, the AR software development kit enables greater freedom in the development of applications.

From this group we will present two types of AR SDK software: metaio Mobile SDK and Vuforia SDK.

## *B.1 metaio Mobile SDK*

Using this tool we can develop applications both for the Android and the iOS platforms. This software uses fast and modular libraries and algorithms since it was designed to be used on mobile devices. It offers location based, markerbased, and markerless 2D and 3D object tracking. In addition, the metaio Mobile SDK [8] enables both QR Code and Barcode scanning. With the help of this software, the AR browser Junaio was also developed. Fig. 4. shows the metaio Mobile SDK architecture.

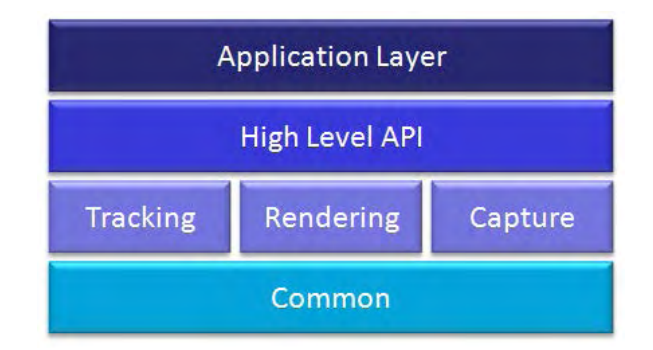

Fig. 4. Metaio Mobile SDK architecture [8].

The metaio Mobile SDK can be used in different ways depending on the type of application. For simpler applications we use the Application Layar. Applications can be configured based on an XML configuration file. The high level API development enables the realization of complex applications. At this level, knowledge of programming is required. This SDK platform also allows access to low level components. This approach is used in the case of special demands, when some other 3D graphics engine is required, as well as in connection with capturing and tracking modules.

# *B.2 Vuforia SDK*

Qualcomm [9] has developed a platform for augmented reality known as Vuforia. Vuforia SDK supports the Android and iOS platforms. It uses natural-feature tracking and frame markers. In addition to these characteristics, Vuforia also supports the option of virtual buttons, which registers the contact between the user and the marked parts of the marker. The tracking of objects which are rectangular in shape or something with a similar shape is also made possible. For the purpose of tracking the Vuforia SDK via one's Target management system, a dataset configuration XML file is created. The Vuforia uses OpenGL ES for rendering 3D objects. The Vuforia has an AR extension for Unity that enables vision detection and tracking functionality.

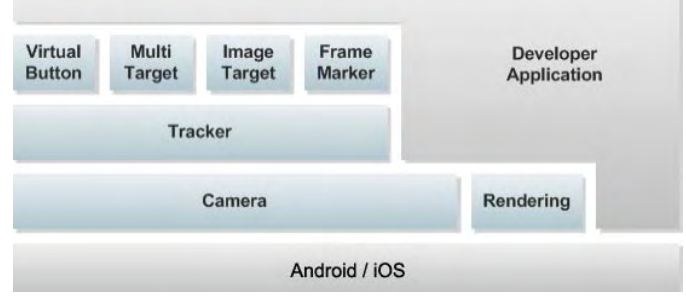

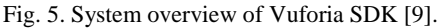

## III. EVALUATION AND IMPLEMENTATION

#### *A. Evaluation*

After experimenting in practice with the software briefly discussed above, a comparative analysis of AR browsers and AR software development kits can be summarized as in Table I. The most important elements of the software are shown: Platform – the system platform on which the described software is implemented. Tracking – The type of tracking which can be supported by the given software. Vision based – tracking which is based on the natural features (NFT) or classical (fiducial) markers [10]. Location based – this type of tracking is realized with the help of the GPS sensor and compass which are the constituent parts of a mobile device.

AR view content – the type of multi-media contents used to augment reality. 2D means classic multimedia contents (html, image, audio, video) while the 3D refers to the possibility of displaying 3D objects. 3Dani marks the possibility of displaying 3D animations.

We can conclude that the Layar and Junaio, judging by the given elements, are very similar. They can be implemented on the same platforms and support the same type of tracking except that Junaio supports location based tracking in the closed space where GPS is not available. From Table 1 we can note that Wikitude supports only location based tracking and only has the possibility of 2D contents.

In the case of AR software development kits Metaio and Vuforia, they support the same platforms. We can note a difference can only be found in the case of the location based tracking which, for now, is not supported by Vuforia AR SDK.

#### *B. Implementation*

Taking into consideration the characteristics of the described software systems, we have opted for the Junaio AR browser. Using this AR browser we have designed an application for the archaeological site Medijana. The application was designed so that when the visitor, while touring the archaeological site, using the camera on the mobile device, detects a mosaic, the screen of the device shows a 3D model of the Roman fountain in the exact location where it was once located (Fig. 6.).

In order to realize the application, we used tracking: NFT (natural feature tracking), that is, vision based markerless tracking. In our case the tracking object is the image of the mosaic.

The AR view content represents a 3D model of the fountain. The model of the fountain is given in the \*.obj which is encrypted with the help of the online Junaio Model Encrypter. These AR content is stored on the external server.

The structure of the application follows the one given in Fig. 2. On the external server we generated a program code (php) which is used to connect with the Junaio server. This code enables the execution of other processes: the authentication process, the selection of multi-media contents as well as the transfer of the necessary parameters (XML).

The creation of channels is provided through the user interface on the Junaio server. We selected the Junaio GLUE channel. When forming the channel, we defined the other necessary data: the URL of the external server, the link for the homepage, and refresh time to search the request to the external server. It is possible to define the channel for it to be either of the type public or private. For additional searches of the channel the necessary tags are defined.

This application is experimentally verified on the tablet Asus transformer with the Android Honeycomb platform.

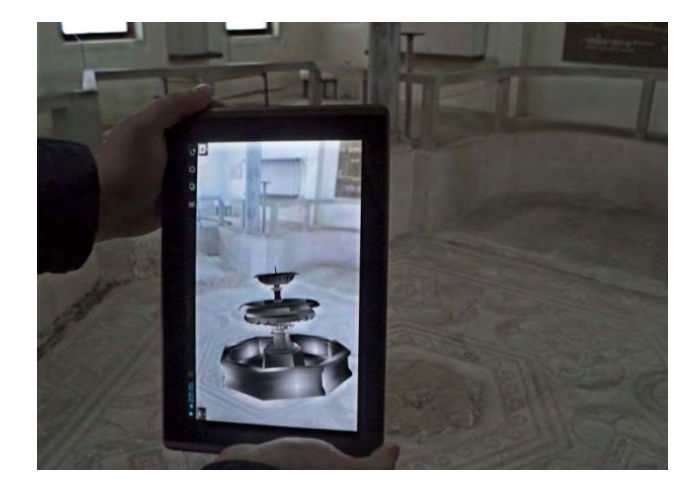

Fig. 6. Application example.

Augmented Reality is one of the upcoming technologies the usage of which becomes simpler thanks to the development of mobile devices. The described application realizes a new quality of the presentation of museum exhibitions. By using augmented reality technology is it possible to perform the restructuring of the archaelogical sites and objects which do not exist and whose reconstruction is complex.

| AR browsers                  |                 |  |                 |                |                |        |                 |    |        |
|------------------------------|-----------------|--|-----------------|----------------|----------------|--------|-----------------|----|--------|
| name                         | platform        |  | tracking        |                |                |        | AR view content |    |        |
|                              | $\triangle$ iOS |  | vision based    |                | location based |        |                 |    |        |
|                              |                 |  | marker<br>based | marker<br>less | outdoor        | indoor | 2D              | 3D | 3D ani |
| Layar                        |                 |  | ×               |                |                | ×      |                 |    | ×      |
| Junaio                       |                 |  |                 |                |                |        |                 |    |        |
| Wikitude                     |                 |  | ×               | ×              |                | ×      |                 | ×  | ×      |
| AR software development kits |                 |  |                 |                |                |        |                 |    |        |
| Metaio Mobile SDK            |                 |  |                 |                |                |        |                 |    |        |
| Vuforia AR SDK               |                 |  |                 |                | ×              | ×      |                 |    |        |

TABLE I A COMPARATIVE ANALYSIS OF MOBILE AUGMENTED REALITY SOFTWARE

## IV. CONCLUSION

In this paper we carried out an analysis and a comparison of mobile augmented reality software. An application was designed for the virtual projection of the fountain in the auditorium of the emperor's palace at the archaeological site of Medijana. We have shown one of the possible ways for displaying cultural and historical heritage at the archaeological sites.

By using these applications, the desire and interest for the acquisition of new knowledge regarding cultural heritage or history can be increased. Learning is made more complete and extensive at the very location, enhancing the learning process. In order to use this technology it is necessary to perform the digitalization of cultural heritage, which contributes to its preservation.

This type of systems offers the visitor the possibilty of selecting his own choice of additional contents regarding the object being viewed, in accordance with the available time and his personal interests.

Further research on this topic should be focused on the use of more inclusive software from the AR software development kit group for the realization of multi-media guides based on AR technology which could replace standard audio guides.

#### ACKNOWLEDGMENT

The work presented here was supported by the Serbian Ministry of Education and Science (project III 044006).

#### **REFERENCES**

- [1] J. Carmigniani, B. Furht, M. Anisetti, P. Ceravolo, E. Damiani, and M. Ivkovic, Augmented reality technologies, systems and applications, in: *Multimedia Tools and Applications*, pp. 341- 377, 2011.
- [2] P. Milgram, H. Takemura, A. Utsumi, and F. Kishino, Augmented reality: A class of displays on the reality-virtuality continuum, *Telemanipulator and Telepresence Technologie*, vol. 2351, pp. 282–292, 1994.
- [3] R. Azuma, A Survey of Augmented Reality, In Presence: *Teleoperators and Virtual Environments,* vol. 6, pp. 355–385, 1997.
- [4] Augmented Reality Browser Survey, Jens Grubert, Tobias Langlotz, Raphael Grasset, Institute for Computer Graphics and Vision Graz University of Technology, Austria , 2011.
- [5] Layar, http://www.layar.com/browser/, Mar. 2012.
- [6] Junaio, http://www.junaio.com/develop, Mar.2012.
- [7] Wikitude, http://www.wikitude.com/developer/wikitudeaugmented-reality-for-developers, Mar. 2012.
- [8] Metaio Mobile SDK, http://www.metaio.com/software/, Mar. 2012.
- [9] Vuforia AR SDK, https://ar.qualcomm.at/qdevnet/, Mar. 2012.
- [10] Michael Gervautz, and Dieter Schmalstieg, Anywhere Interfaces Using Handheld Augmented Reality, *Computer*, Feb. 2012.